## **CIVIC HOOLDUSE VAATAMINE**

1. Käivitage auto mootor.

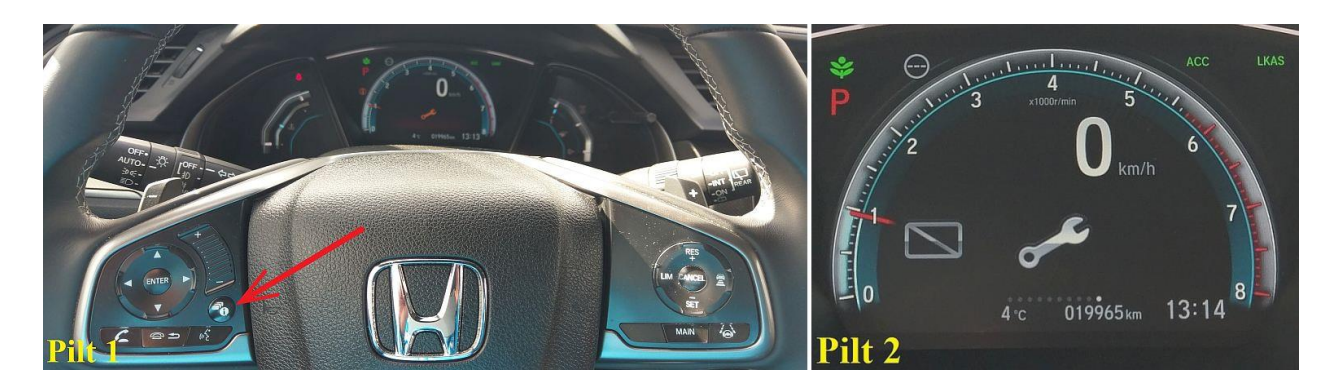

- 2. Klõpsige rooli vasakul pool olevat "i" klahvi (pilt 1) niikaua, kuni ekraanil hakkab kuvama hoolduse menüüd (pilt 2).
- 3. Vajutage roolil vasakul "ENTER" klahvi (pilt 3).

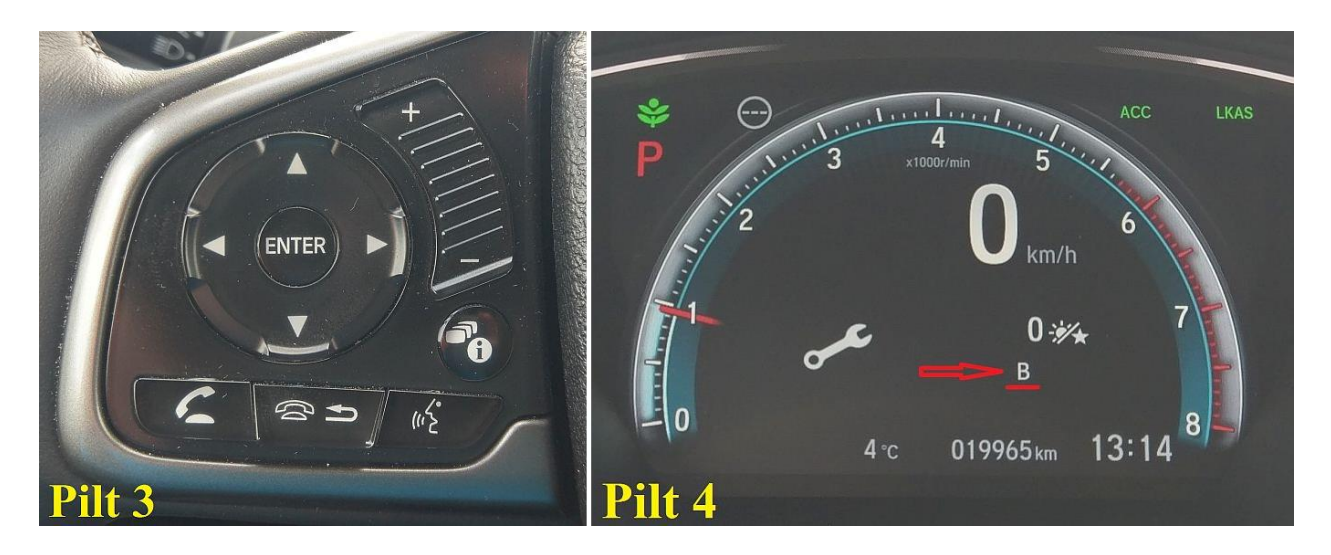

4. Allajoonitud rida (pilt 4, punaselt märgistatud) näitab, mis hooldust on vaja teha **(see rida on vaja öelda, kui lepite hoolduse aega kokku)**. Selle ülal olev rida näitab, mitu ööpäeva (või kilomeetrit – kui peale numbrit on tähis km) on hoolduseni aega jäänud. Kui numbri ees on miinus (-), siis on hoolduse aeg üle õige aja läinud.